### **Burghound.com Session - Browser Settings**

Burghound.com enforces a Single-User login policy to prevent multiple people from using the same account at any given time. This requires that you explicitly log off from the database before opening the Burghound.com database again in another browser or computer.

Always be sure to log off the database on other devices (simply by clicking the log off option on the screen) if you access your account from multiple computers. As long as you remain logged on elsewhere, you will not be able to gain access through your computer. (If another user has your log-in credentials and is logged on, you will not be able to log-in.) If you close your browser or navigate to a new page without opening a new window, you have NOT logged off but left the database without logging off and will have to wait for the one hour automatic reset to get back on the database from any computer.

In order to properly support this behavior please make sure you are using one of the allowed browsers specified below and also that you setup the Cookie handling properties to allow cookies and create Exceptions for the Burghound.com website as needed:

### **Firefox 91.0.1+:**

#### **OPTION 1:**

From the **FILE** menu Navigate to Tools -> Settings **OR**

Click on the Menu button on the Top-right and select Settings

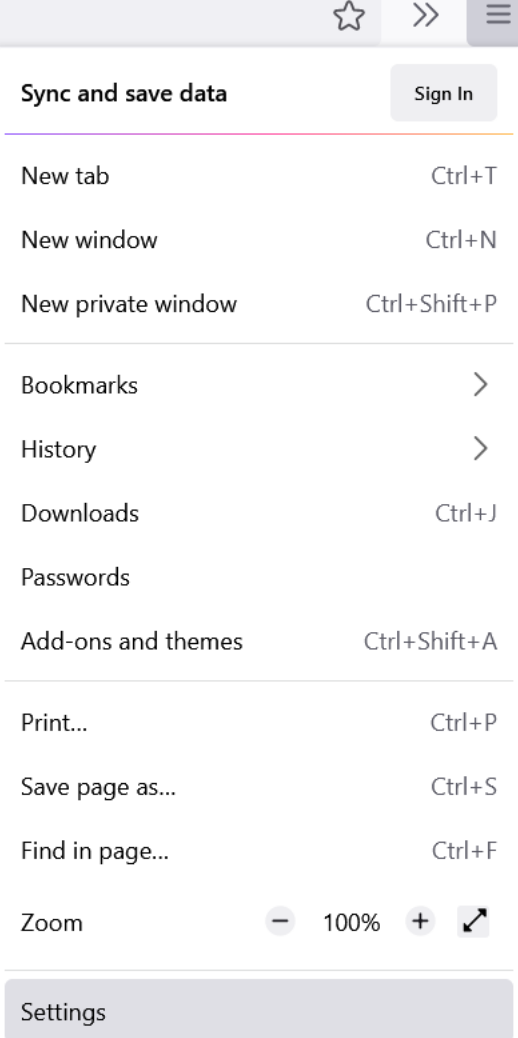

In the resulting tab type in the text **cookies and site data** in the search bar on the top-right and then click on **Manage** 

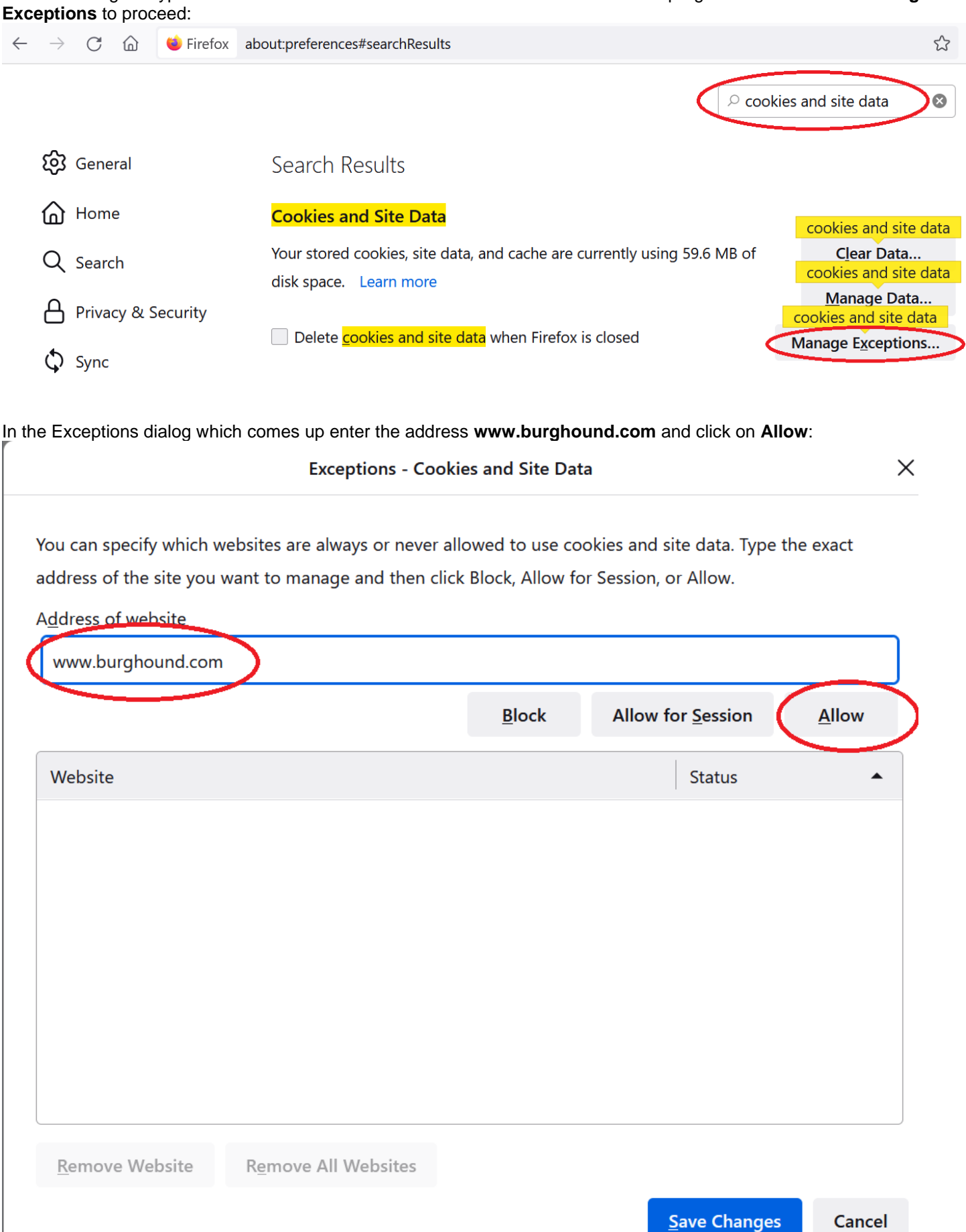

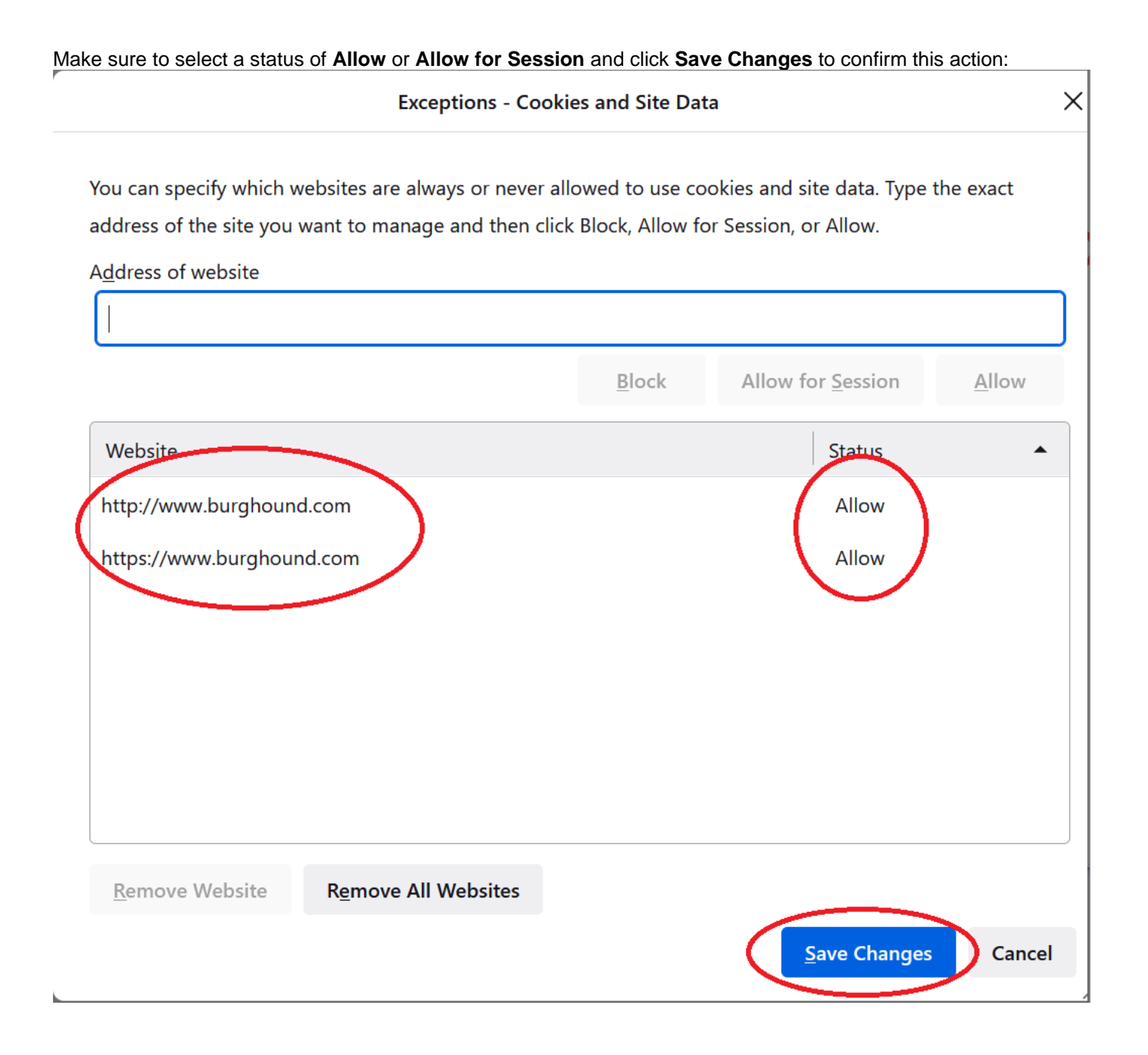

# **Chrome 92.0+**

Click on the Menu icon on the top-right of the browser-window and select **Settings:**

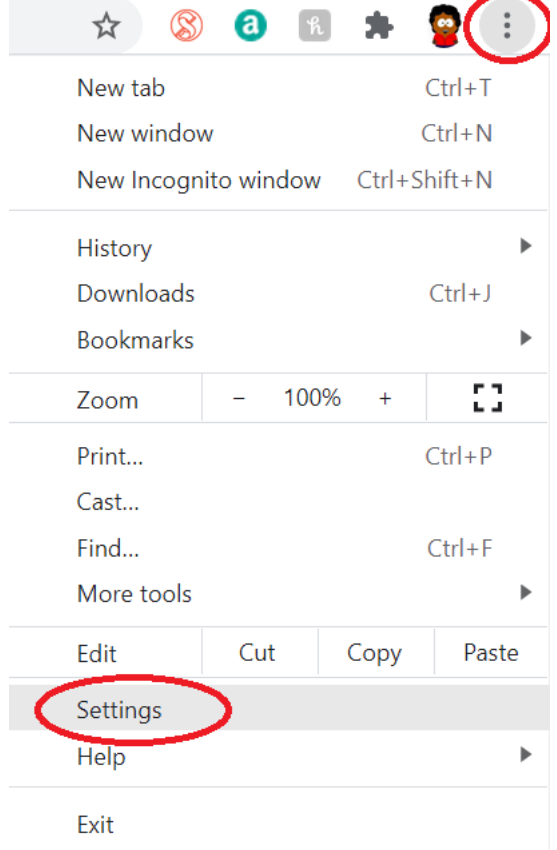

On the Settings Tab that appears, click on **Privacy and Security** on the left menu and then on **Cookies and other site data**:

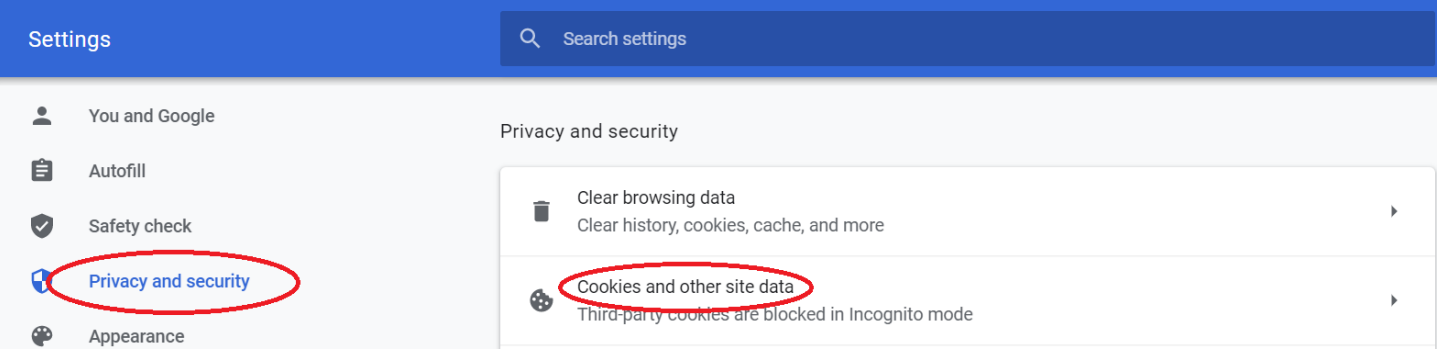

On the menu that appears scroll down to the section titled **Customized behaviors** and click on the **Add** option under the heading **Sites that can always use cookies**:

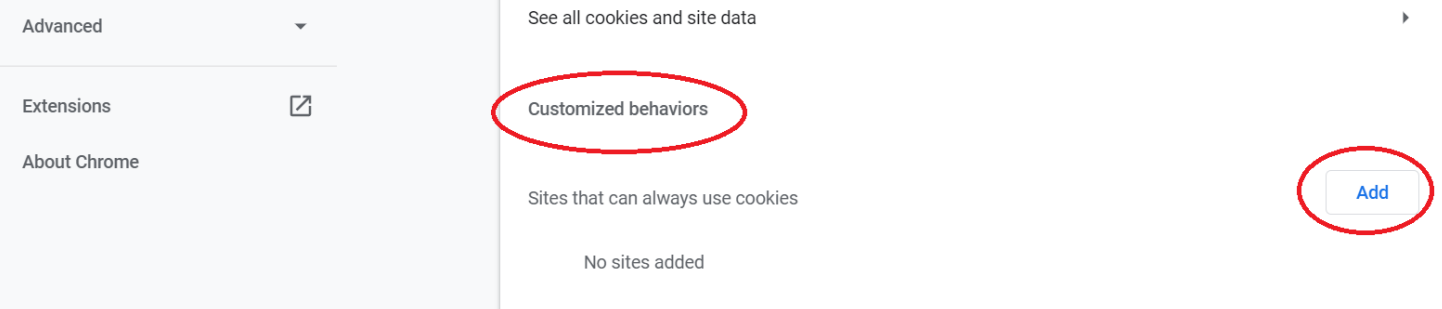

Enter the URL **www.burghound.com** in the dialog that appears and click on **Add** to confirm the action:

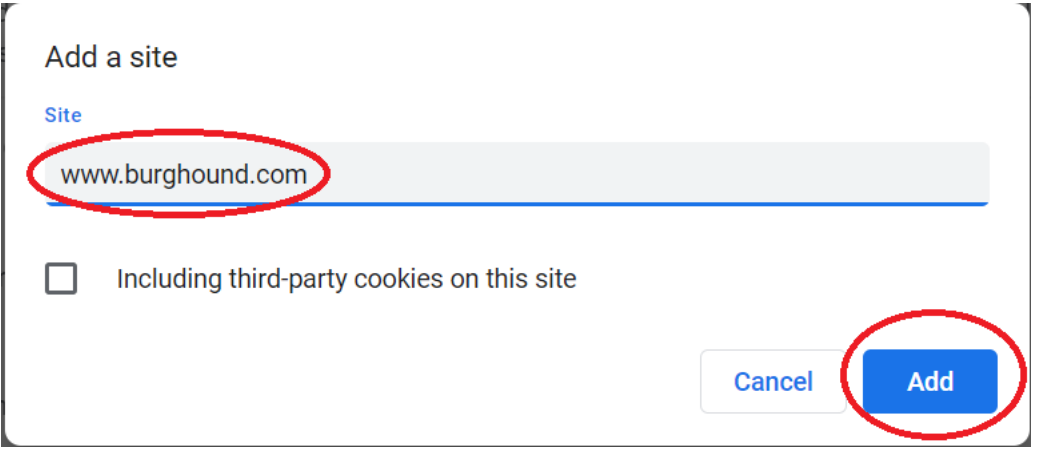

## **Microsoft Edge Browser 92.0+:**

Click on the Menu **"..."** icon on the top-right of the browser window and click on **Settings**:

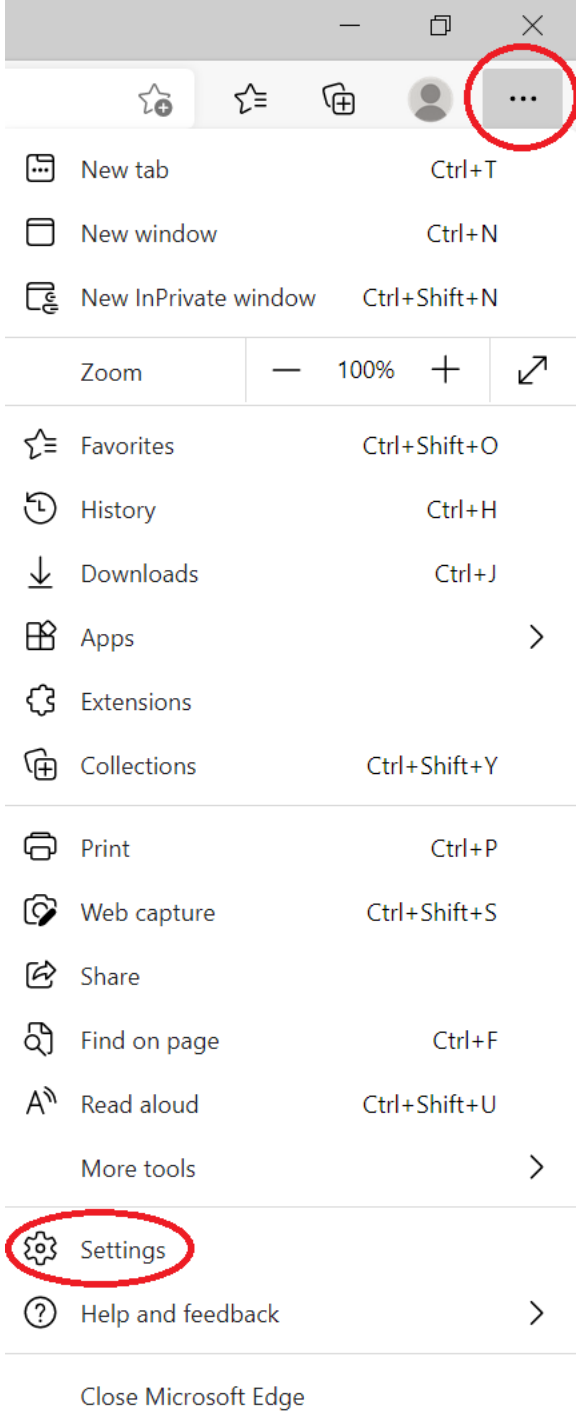

In the tab that appears, click on **Cookies and site permissions** in the menu bar on the left and then click on **Manage and delete cookies and site data** to proceed:

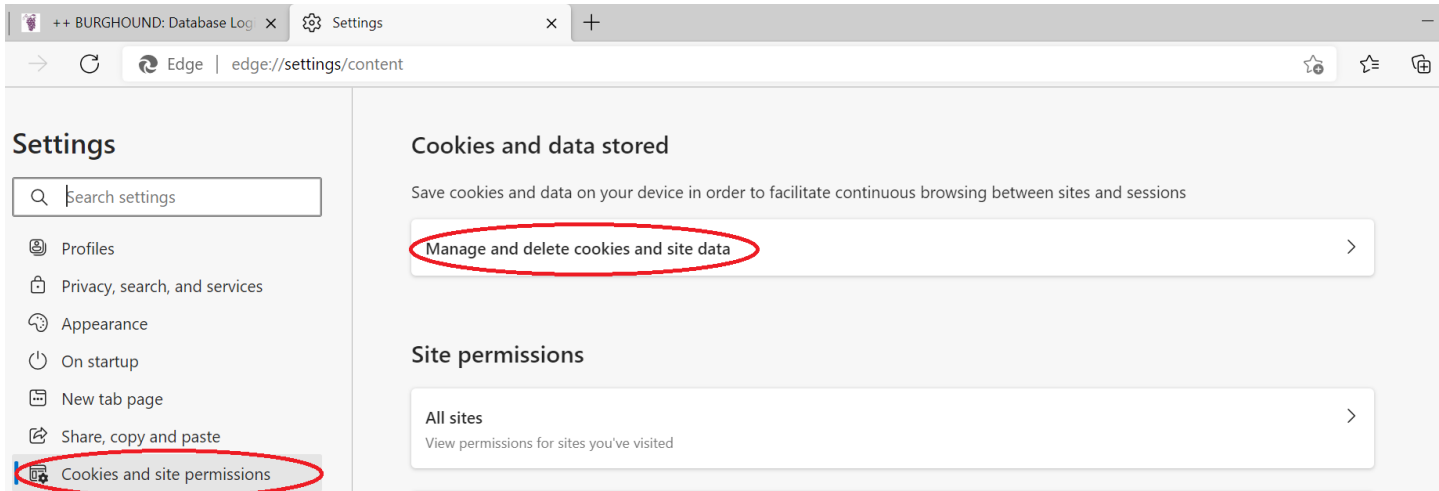

On the subsequent page, click on **Add** under the section titled **Allow**:

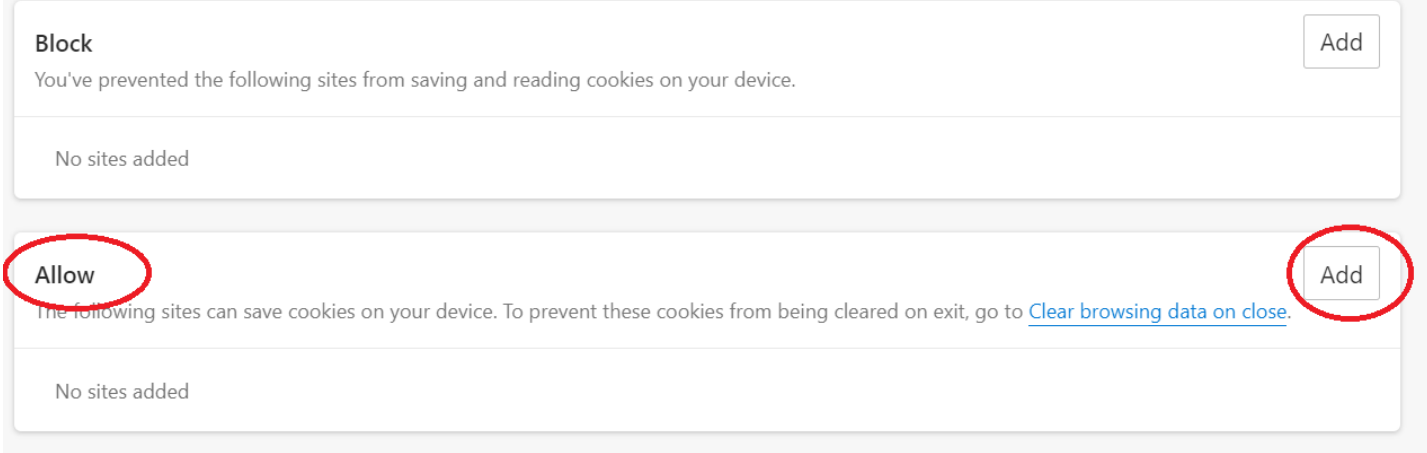

In the **Add a Site** dialog that appears, type in the address **www.burghound.com** and click on **Add** to confirm this action:

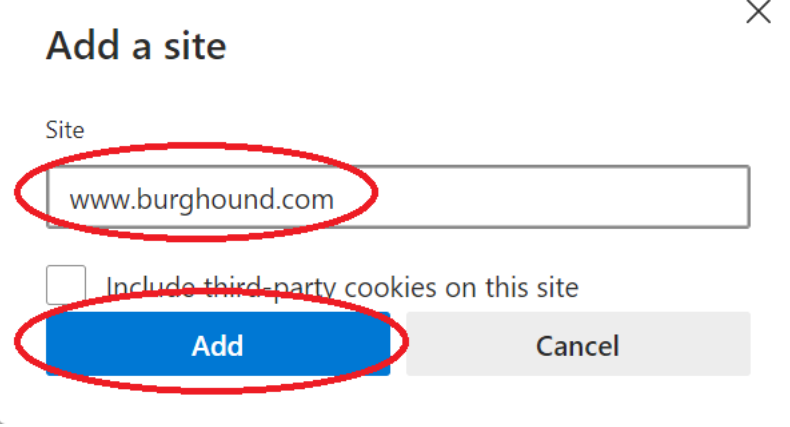